# **BAB IV HASIL DAN PEMBAHASAN**

#### **4.1 Hasil Pengumpulan Data**

Pengumpulan data merupakan kegiatan yang dilakukan untuk memenuhi bahan yang diperlukan sebagai acuan dalam menyelesaikan permasalahan dan untuk keperluan penyelesaian pembuatan Aplikasi Monitoring Setoran Santri Ma'had Aly Nurul Jadid. Proses pengumpulan data diantaranya dengan melakukan oberservasi dan wawancara.

#### **4.1.1 Observasi dan wawancara**

Observasi di Ma'had Aly Nurul Jadid dilakukan dengan mengamati objek secara langsung untuk mengetahui dan mengkaji masalah yang terdapat pada objek yang diteliti, yaitu dalam proses akademik dan pengelolaan data setoran mahasantri Ma'had Aly Nurul Jadid. Dalam observasi ini menghasilkan deskripsi masalah yang terdapat dalam proses akademik yakni setoran kitab dan hafalan yang masih menggunakan blangko dalam mencatat hasil setoran dan

Dari hasil wawancara didapat beberapa poin yakni yang pertama dalam Ma'had Aly terdapat dua jenis kegiatan belajar mengajar yakni kegiatan akademik yang sesuai mata kuliah yang ada di Ma'had Aly, dan kegiatan takhossus berdasarkan fan -fan ilmu yang diikuti oleh mahasantri, yang kedua proses setoran dilakukan pada kegiatan takhossus dangan menggunakan blangko yang menimbulkan beberapa kendala seperti hilang, dan dari hasil wawancara dapat disimpulkan bahwa sangat setuju pada sistem pendataan setoran dirancang dengan berbasis web. Berikut bentuk desain form blangko setoran :

#### **Tabel 4.1** form blangko setoran

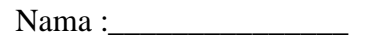

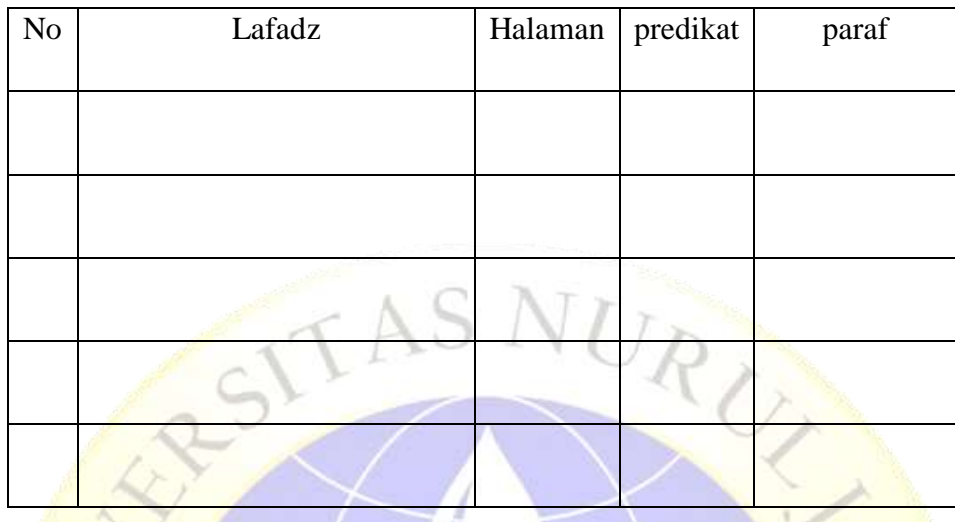

#### **4.2 Hasil Analisis dan Desain**

Setelah dilakukan pengumpulan data, nantinya akan melakukan pengembangan sistem terhadap sistem yang ada sebelumnya. Dengan penelitian ini menggunakan metode waterfall dengan urutan dan langkah-langkah dimulai analisis, desain, penulisan kode, pengujian dan tahap pemeliharaan. Adapun hasil dari pengembangan sistem sebagai berikut.

#### **4.2.1 Analisis sistem**

Dari penelitian yang dilakukan di Ma'had Aly Nurul Jadid yakni menganalisa sistem yang ada, dan dapat diambil sebuah pendataan hasil setoran mahasantri berupa blangko dan membuat sistem baru yang terkomputerisasi dan dapat diakses secara *real time.*

Dari hasil analisa sistem yang ada sebelumnya maka dapat disimpulkan bahwa proses setoran di Ma'had Aly Nurul Jadid masih menggunakan blangko untuk pendataan dan monitoring hasil setoran, dan hal ini timbul beberapa kendala seperti hilang. Maka dalam penelitian ini memberikan solusi untuk mengatasi permasalahan tersebut yaitu membangun sebuah sistem yang dapat memudahkan asatidz untuk mengimputkan data setoran mahasantri berbasis web di Ma'had Aly Nurul Jadid.

#### **4.2.2 Desain sistem**

Setelah melakukan analisis sistem kemudian dilakukan desain sistem. Diantaranya beberapa perangkat dalam perancangan sistem ini yaitu : *Flowchart, Data Flow Diagram*(DFD), dan *Entity Relationship Diagram*(ERD), desain tabel, dan desain *interface*.

#### **a. Bagan Alur Sistem**

### **1. Flowchart sistem lama**

Sistem lama yakni jalannya sistem yang ada sebelumya dalam proses setoran mahasntri ma'had aly yang dapat di gambarkan dengan flowchart yakni sebagaimna berikut:

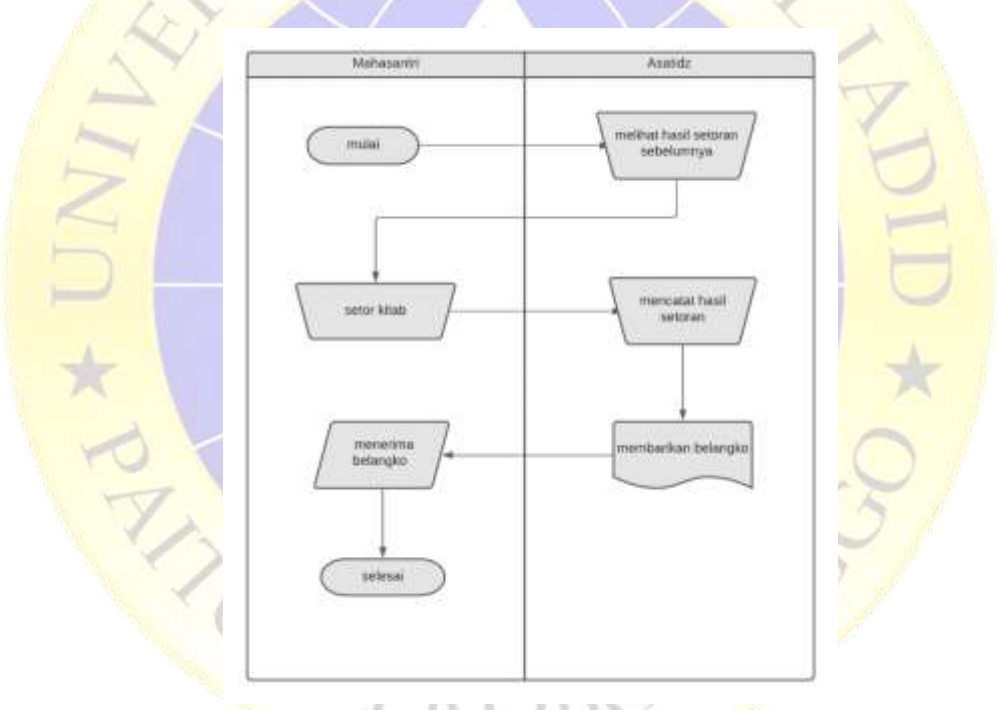

**Gambar 4.1** Flowchart setoran kitab dan hafalan

Gambar 4.1 menjelaskan bahwa dalam proses setoran seorang mahasantri meberikan blangko terhadap ustadz terlebih dahulu untuk mengecek hasil setoran sebelumnya. Kemudian setelah setoran selesai ustadz akan mencatat hasil dan katerangan pada blangko sebelum diberikan terhadap mahasantri.

#### **2. Flowchart sistem baru**

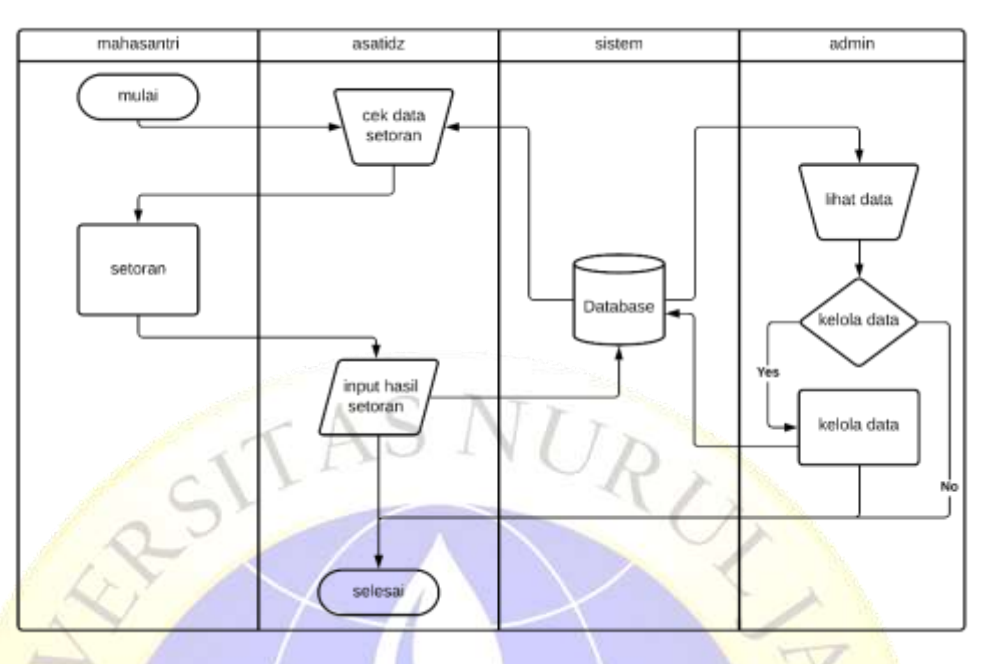

**Gambar 4.2** Flowchart aplikasi baru

Gambar 4.2 menjelaskan bahwa dalam sistem monitoring setoran pertama seorang admin bisa mengelola data sistem seperti data asatidz , mahasantri , dan setoran baik menambah, edit, dan hapus. Kedua seorang asatidz hanya bisa melihat dan mengelola data setoran, dan sebelumnya harus melalui proses login terlebih dahulu.

#### **b. DFD (Data Flow Diagram)**

*Data flow diagram* (DFD) adalah suatu bagan alur yang menunjukkan bagian alur proses pengolahan data dalam suatu sistem.

#### **1. Diagram konteks**

Berikut ini adalah Data *flow diagram* pada *context diagram*  menggambarkan hubungan sistem informasi dengan entitas yang berhubugan seacara global. Pada perancangan aplikasi Monitoring setoran adalah sebagai berikut:

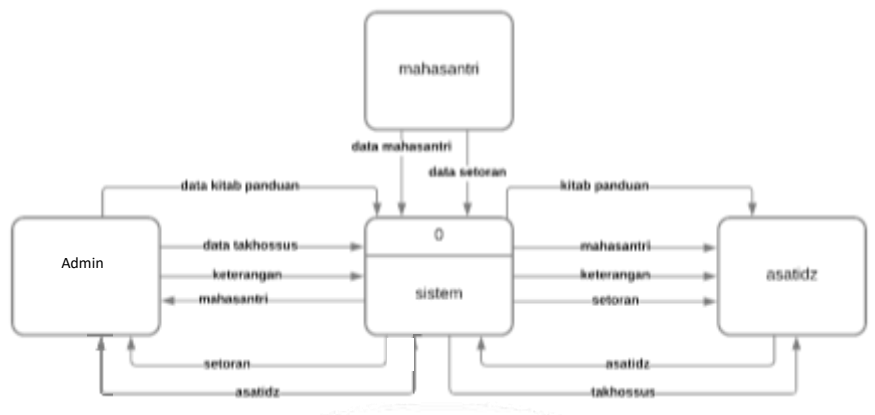

**Gambar 4.3** Diagram konteks

Gambar 4.3 menjelaskan bahwa aliran data dalam sistem monitoring setoran pertama seorang admin bisa menginput data kitab panduan, dan takhossus serta menerima data hasil setoran dan asatidz dari sistem. Kedua seorang asatidz mendapat data mahasantri, setoran dan takhossus dari sistem serta bisa memasukan data asatidz ke dalam sistem sebagai akun untuk melakukan login ke sistem.

#### **2. Dekomposisi Diagram**

Dekomposisi diagram adalah alat yang digunakan untuk menggambarkan dekomposisi sistem untuk model proses yang lebih detail, disebut juga bagan hierarki, menunjukkan dekomposisi fungsional top-down dan struktur sistem. dekomposisi diagram dapat digambarkan dengan menggunakan notasi proses yang digunakan dalam *Data Flow Diagram* (DFD) dan ERD. Berikut dekomposisi diagram pada sistem informasi monitoring setoran :

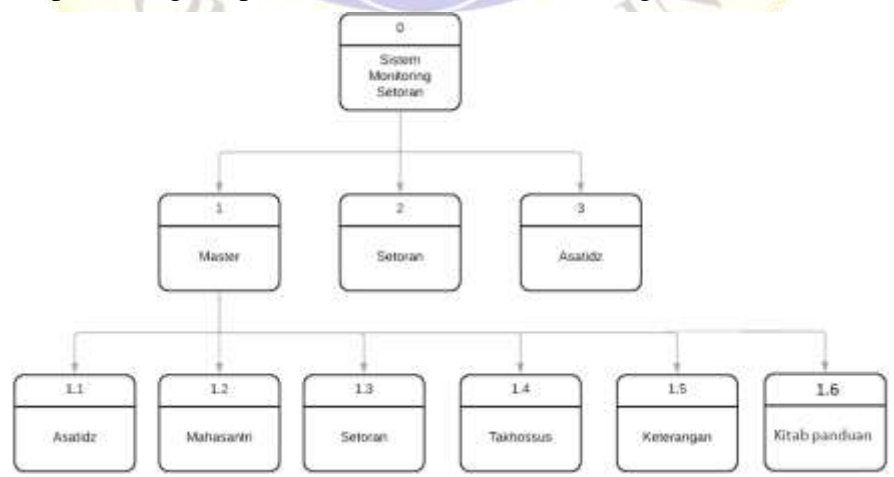

**Gambar 4.4** Dekomposisi Diagram

Gambar 4.4 menjelaskan bahwa dalam proses sistem monitoring setoran memiliki beberapa proses yakni proses master yang terdiri proses kelola asatidz, mahasantri, takhossus, keterangan dan setoran kemudian proses kelola setoran dan input data asatidz yang dilakukan oleh ustadz.

### **3. DFD level 1**

Data yang ada pada sebuah sistem berhubungan dengan proses, entitas, dan data storage. Aliran data pada kedua komponen tersebut dapat digambarkan dalam sebuah *Data Flow Diagram* yang biasanya dibuat untuk mempermudah pemahaman secara rinci dari beberapa level yaitu:

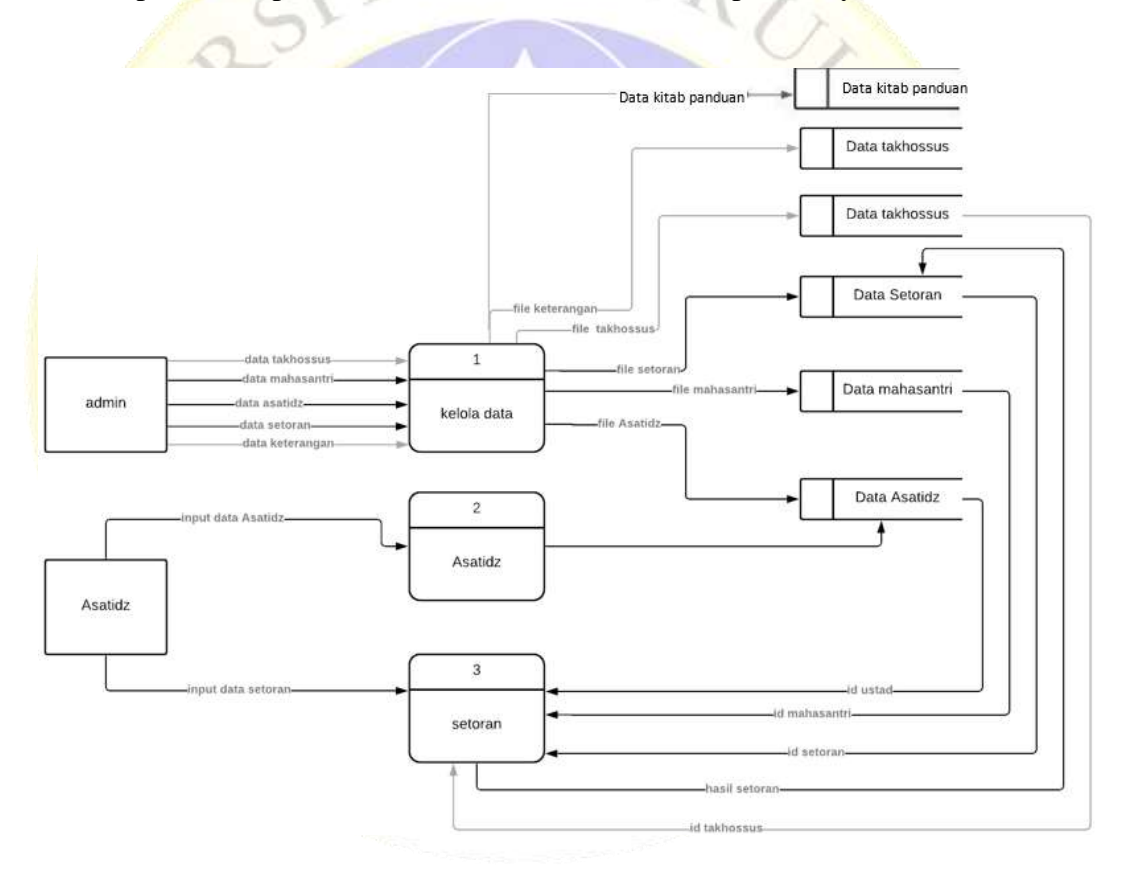

**Gambar 4.5** DFD level 1

Gambar 4.5 menjelaskan bahwa dalam admin terdapat proses kelola data yang menghasilkan data setoran, mahasantri, dan asatidz. Dan bagi asatidz terdapat proses input data asatidz yang menghasilkan data asatidz dan proses input setoran yang menghasilkan data setoran.

#### **4. DFD level 2**

Data flow diagram level 2 ini merupakan penjabaran dari data flow diagram level 1 yang terdiri dari tiga proses sebagai berikut :

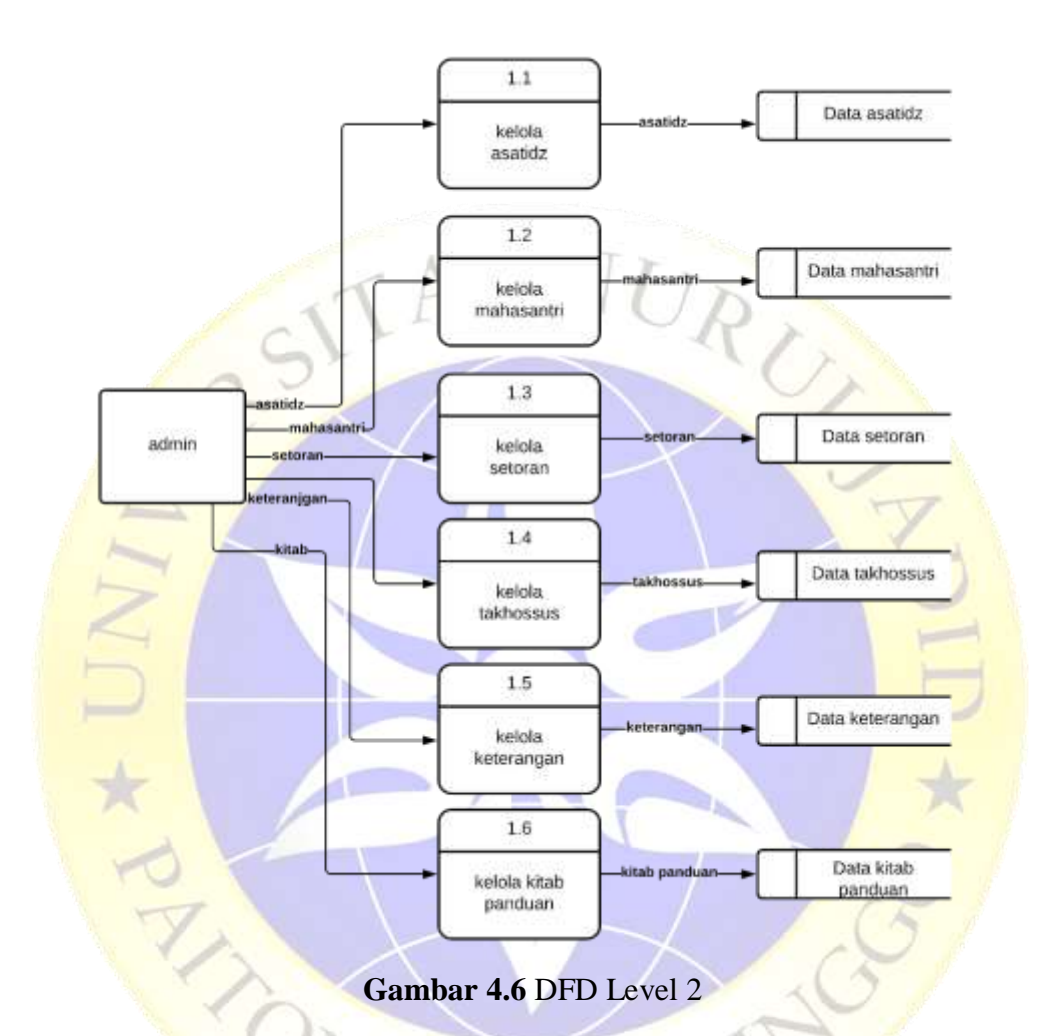

Gambar 4.6 menjelaskan bahwa dalam DFD level 2 pada admin terdapat 5 proses yakni proses kelola data asatidz, mahasantri, keterangan, takhossus, kitab panduan dan setoran yang nantinya akan menghasilkan output data asatidz, mahasantri, keterangan, takhossus dan setoran.

## **c. Entity Relationship Diagram (ERD)**

**Berikut Entity Relationship Diagram (ERD) yang membentuk kerangka sistem** aplikasi monitoring setoran hafalan dan kitab Ma'had Aly Nurul Jadid:

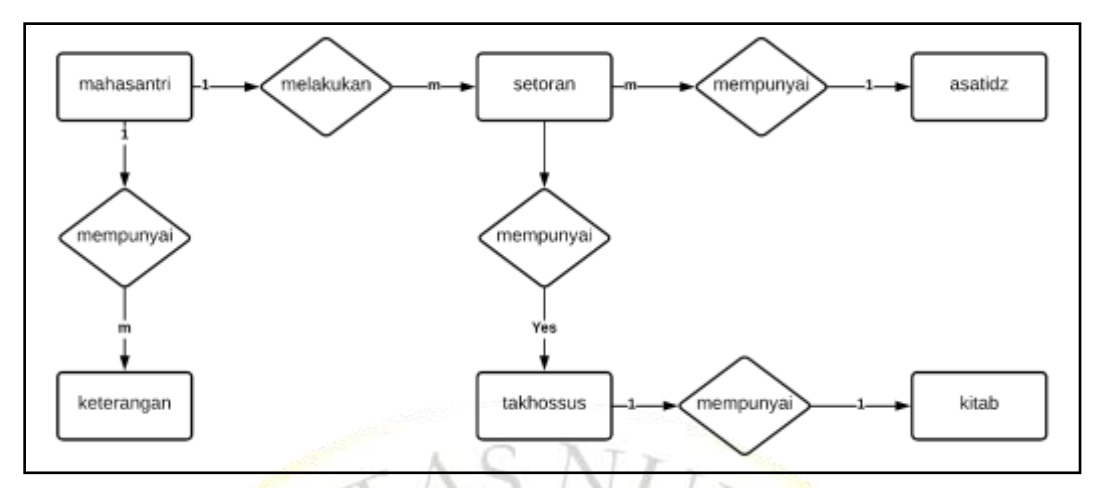

**Gambar 4.7** Entity Relationship Diagram

## **Kamus Data :**

#### **mahasantri**

nim\*, nama, alamat, status, jenis kelamin, marhalah, takhossus.

## **setoran**

id<sup>\*</sup>, nama<sup>\*\*</sup>, takhossus<sup>\*\*</sup>, halaman, lafadz, predikat, ustadz<sup>\*\*</sup>

## **asatidz**

id<sup>\*</sup>, nama, alamat, status, jenis kelamin, marhalah, foto profil.

#### **takhossus**

id\*, nama takhossus.

## **kitab\_panduan**

id\*, nama kitab, pembahasan, pengarang, halaman, jilid.

#### **keterangan**

nim\*, nama\*\*, marhalah, angkatan, takhossus, tanggal masuk, keterangan, lulus tanggal, naik takhossus.

Pada gambar 4.7 menjelaskan bahwa dalam pemodelan database terdapat beberapa tabel yang saling berelasi yakni tabel mahasantri mempunyai banyak setoran *(one to many)*, dan 1 ustad bisa menerima beberapa setoran *(one to many)*, dan Tabel setoran terdapat 1 takhossus yang diikuti *(one to one),* dan Tabel mahasantri memiliki satu keterangan *(one to one)*.

#### **d. Desain Database**

Setelah pemodelan dilanjutkan dengan tahap desain database dengan rincian sebagai berikut :

#### a. Tabel asatidz

Tabel asatidz berfungsi untuk menyimpan data asatidz atau ustad yang diinputkan oleh admin atau menginput sendiri dengan adanya setelah mendaftar sebagai user.

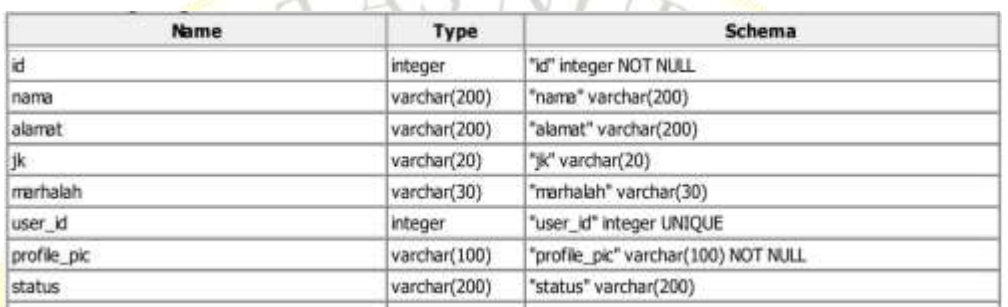

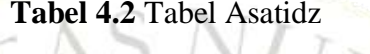

### Keterangan :

Dalam tabel asatidz terdapat id, nama, alamat, jk *(jenis kelamin),* marhalah user\_id yang berelasi dengan Tabel user, profile\_pic *(foto),* status.

b. Tabel mahasantri

Tabel asatidz berfungsi untuk menyimpan data mahasantri yang diinputkan oleh admin.

| <b>Name</b> | Type         | Schema                  |  |  |
|-------------|--------------|-------------------------|--|--|
|             | integer      | "id" integer NOT NULL   |  |  |
| nama        | varchar(200) | "nama" varchar(200)     |  |  |
| status      | varchar(200) | "status" varchar(200)   |  |  |
| jk,         | varchar(20)  | "jk" varchar(20)        |  |  |
| marhalah    | varchar(30)  | "marhalah" varchar(30)  |  |  |
| alamat      | varchar(200) | "alamat" varchar(200)   |  |  |
| takhossus   | varchar(30)  | "takhossus" varchar(30) |  |  |
|             |              |                         |  |  |

**Tabel 4.3** Tabel Mahasantri

Keterangan :

Dalam tabel mahasantri terdapat id, nama, status, jk *(jenis kelamin),*  marhalah, alamat, dan takhossus.

c. Tabel setoran

Tabel setoran berfungsi untuk menyimpan data hasil dari setoran mahasantri yang diinputkan oleh admin atau ustad.

| Name         | Type                              | Schema                 |  |
|--------------|-----------------------------------|------------------------|--|
| id           | <i>integer</i>                    | "id" integer NOT NULL  |  |
| lafadz       | varchar(200)                      | "lafadz" varchar(200)  |  |
| tanggal      | datetime                          | "tanggal" datetime     |  |
| nama id      | integer                           | "nama id" integer      |  |
| takhossus id | "takhossus_id" integer<br>integer |                        |  |
| hat          | varchar(3)                        | 'hal' varchar(3)       |  |
| ustadz id    | integer                           | "ustadz_id" integer    |  |
| predikat     | varchar(30)                       | "predikat" varchar(30) |  |
|              |                                   |                        |  |

**Tabel 4.4** Tabel Setoran

## Keterangan :

Dalam tabel setoran terdapat id, lafadz, tanggal, nama\_id yang berelasi dengan Tabel mahasantri*,* takhossus\_id yang berelasi dengan Tabel takhossus, halaman*,* ustadz\_id yang berelasi dengan Tabel asatidz, predikat.

## d. Tabel takhossus

Tabel kelas berfungsi untuk menyimpan data takhossus fan ilmu yang berada di Ma'had Aly Nurul Jadid

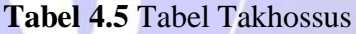

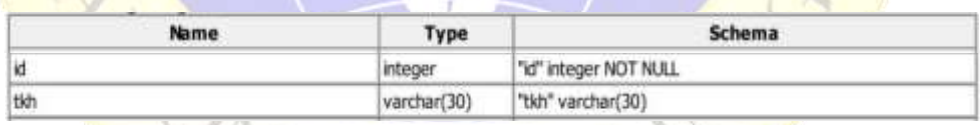

Keterangan :

Dalam tabel takhossus terdapat id, dan tkh *(nama takhossus).*

e. Tabel keterangan

Tabel keterangan berfungsi untuk menyimpan data keterangan kenaikan takhossus, masuk dan kelulusan.

#### **Tabel 4.6** Tabel keterangan

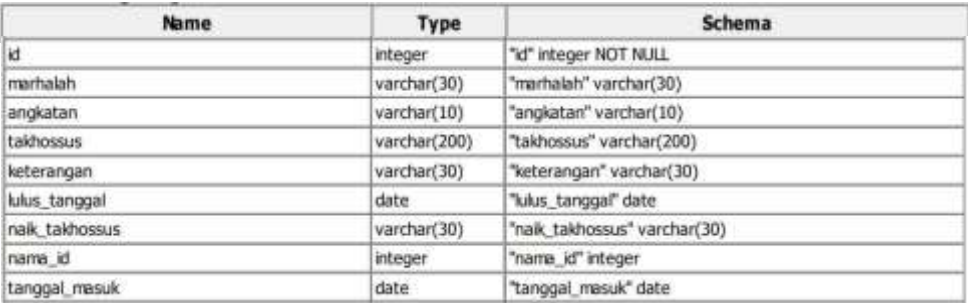

Keterangan :

Dalam tabel keteranagn terdapat id, nama, marhalah, angkatan, takhossus, keterangan *(lulus atau tidak),* lulus tanggal, naik takhossus, dan tanggal masuk.

f. Tabel kitab\_panduan

Tabel kitab panduan berfungsi untuk menyimpan data kitab panduan yang digunakan di takhossus.

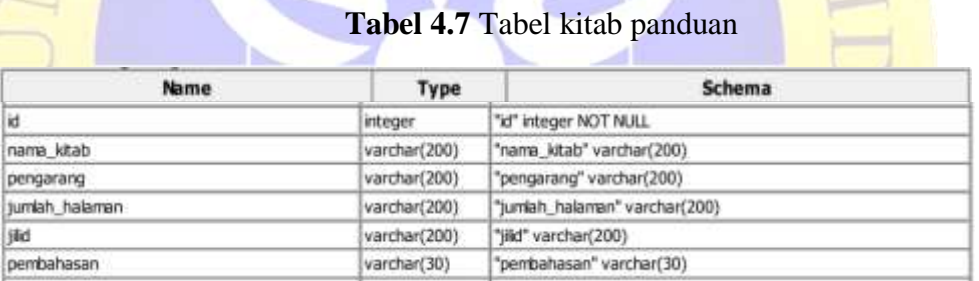

Keterangan :

Dalam tabel terdapat id, nama kitab, pengarang, jumlah halaman, jilid, dan pembahasan.

## **4.2.3 Desain Interface**

Desain Interface adalah desain tampilan antar muka suatu program aplikasi. Karena masih berupa desain, maka bisa jadi dalam program sebenarnya terdapat penambahan dan pengurangan, akan tetapi penambahan dan pengurangan tersebut tidak akan terlepas dari fungsi dari aplikasi yang dimaksud.

a. Halaman login

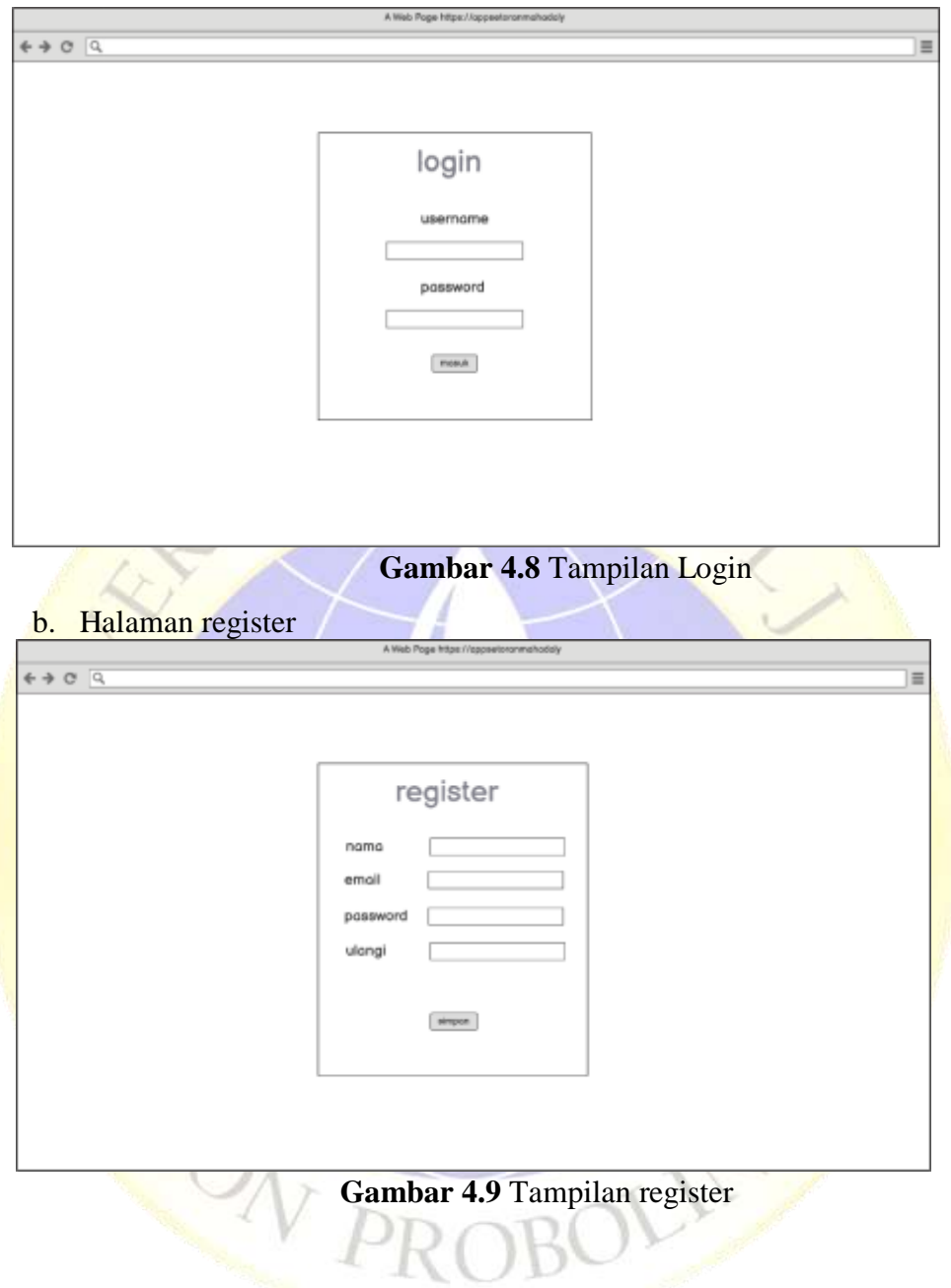

## c. Halaman dashboard

| <b>App Stors</b>                                 |                                                     |                        |                    |                                    |                            |                       | hello, admin. log out        |
|--------------------------------------------------|-----------------------------------------------------|------------------------|--------------------|------------------------------------|----------------------------|-----------------------|------------------------------|
| <b>Doshboord</b><br>Tomhettyon                   | Mahasntri NJ<br>170.<br>÷                           | e.                     | Tamhidiyah<br>60   |                                    | I'dadiyah<br>60            | Ma'hod Aly<br>507     |                              |
| Pdodiyan<br>Michael Aly                          | histori setoran<br><b>Cler, GLBI</b><br><b>UNIT</b> | <b>Ust tius</b>        | <b>Unit</b>        | histori setoran<br>LNK Bull        | Liter                      | Ust. Bull             | <b>Use</b>                   |
| <b>Data Santri</b>                               | List, firmon<br><b>TAHE</b><br>Ust, syukron . Linet | List Sull<br>List Bull | <b>Use</b><br>List | <b>LWL Bull</b><br><b>UM, Sull</b> | <b>Mat</b><br><b>Links</b> | Ust, Bull<br>Ust Sull | <b>Line</b><br><b>Litted</b> |
| Doto: Asstritz<br>Dota Keterangari<br>Dota kitab | <b>Lited</b><br>Ust, Arifin                         | Ust Sull               | <b>List</b>        | <b>Ust, Bull</b>                   | <b>UH</b>                  | List, Bali            | <b>TAH</b>                   |
| profil                                           |                                                     |                        |                    |                                    |                            |                       |                              |

**Gambar 4.10** Tampilan dashboard

d. Halaman data setoran

| QQ               |                 |                             |                     |                                                    | ≡                    |
|------------------|-----------------|-----------------------------|---------------------|----------------------------------------------------|----------------------|
| <b>App Stors</b> |                 |                             |                     |                                                    | hello, admin fog out |
| <b>Calendar</b>  |                 |                             | Marhalah Ma'hod Aly |                                                    |                      |
| Donhboard        |                 |                             |                     |                                                    |                      |
| Tamhidiyah       | monte           | biograph                    | Cenato              | goldshifter.                                       | usol hat-            |
| l'dadivah        |                 |                             |                     |                                                    |                      |
| Ma'hod Aly       | setoran mantiq  |                             |                     |                                                    | Q seconds            |
|                  |                 |                             |                     |                                                    |                      |
| Data Santri      | <b>Followan</b> | <b>Skitt</b><br>bith resure | padig               | <b>Taki</b>                                        |                      |
|                  |                 | bids practice               | ×                   | tember(TaxHiTrepoa<br><b>Nambuh i well friezen</b> |                      |
| Data Asatida     | ×<br>5.1        | <b>Bob over</b>             | a.<br>$\mathbf{a}$  | tambo's i with thip is                             |                      |
| Data Ketercingan | ٠               | \$45,547                    | ×.                  | tembers additivepes                                |                      |
|                  | s               | bids (mayor)                | $\mathbf{A}$ :      | <b>Nordon's additioner</b>                         |                      |
| Data kitab       |                 |                             |                     |                                                    |                      |
| pentil           |                 |                             |                     |                                                    |                      |
|                  |                 |                             |                     |                                                    |                      |

**Gambar 4.11** Tampilan data setoran

## e. Halaman input setoran

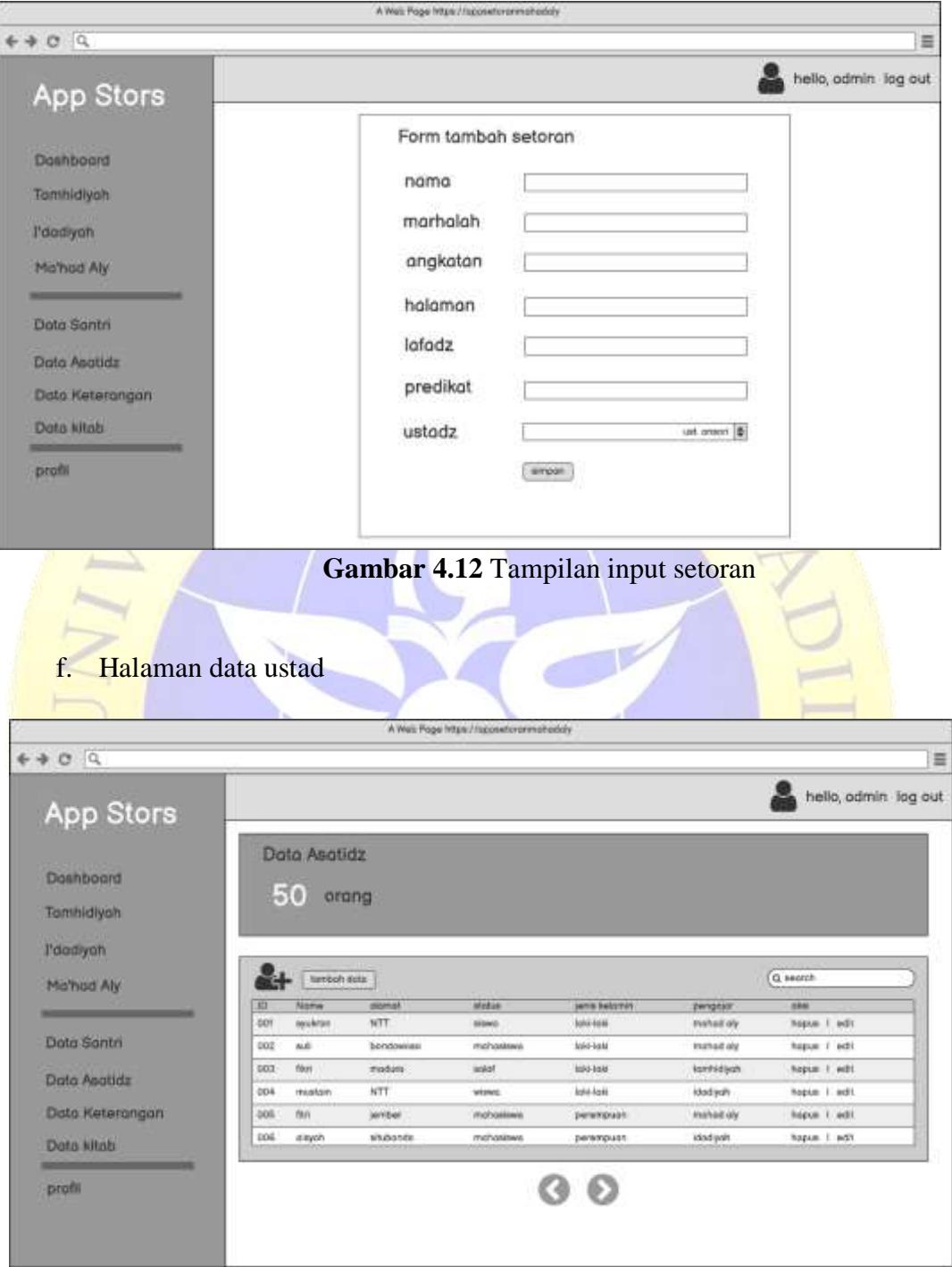

**Gambar 4.13** Tampilan data ustad

## g. Halaman input ustad

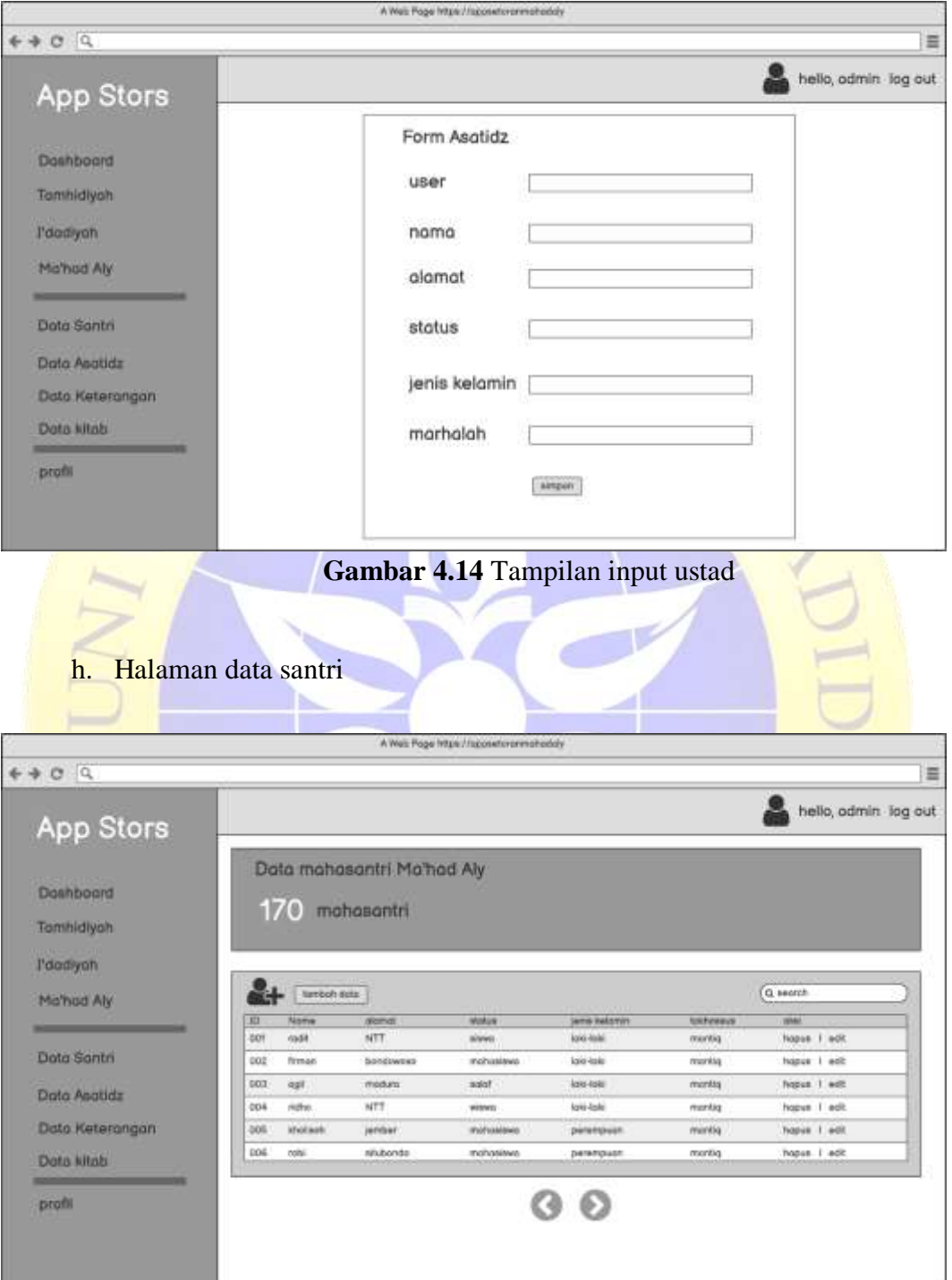

**Gambar 4.15** Tampilan data santri

## i. Halaman input santri

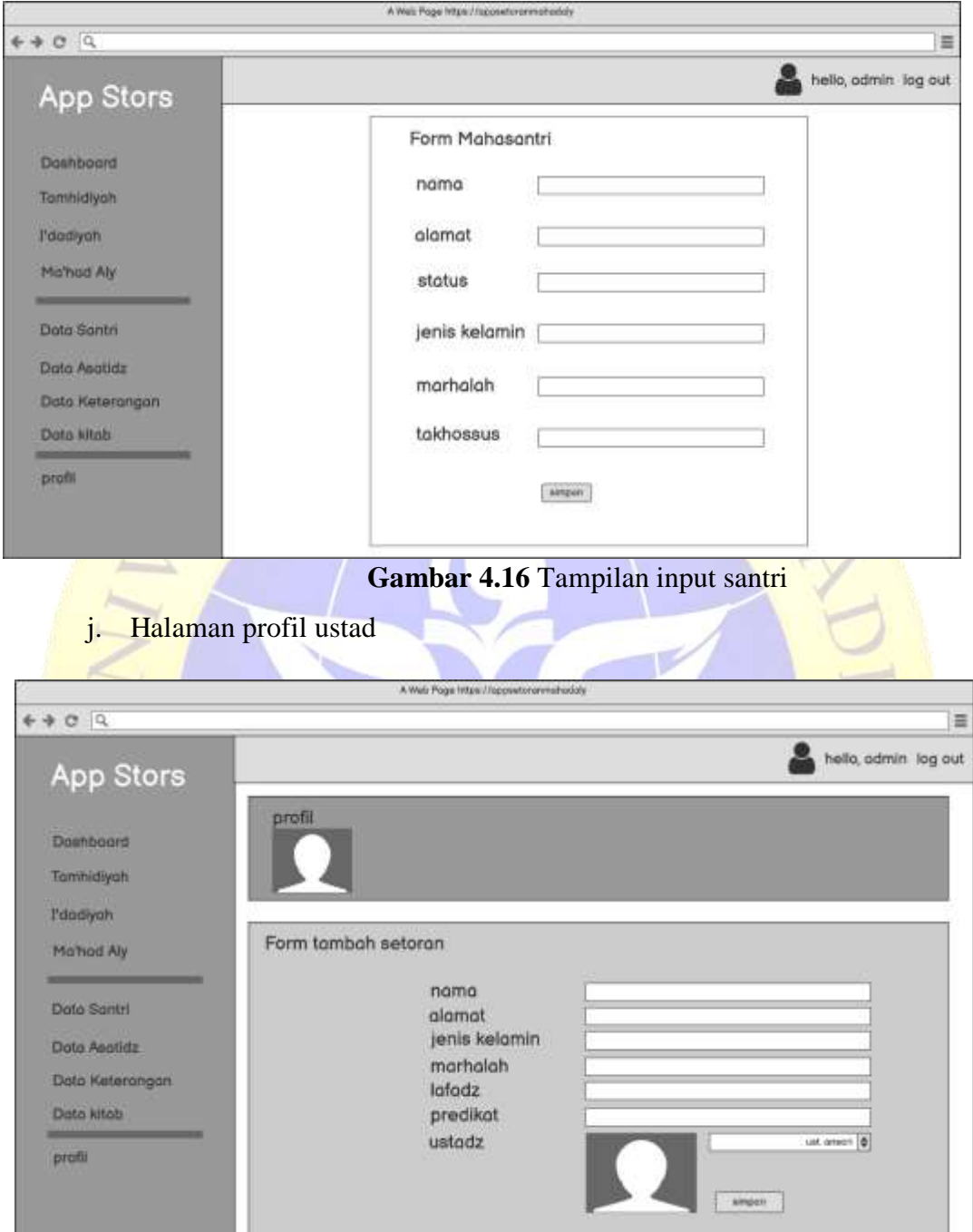

**Gambar 4.17** Tampilan profil ustad

#### **4.3. Implementasi**

Tahapan selanjutnya adalah implementasi program yang dimana merupakan langkah-langkah atau prosedur yang dilakukan dalam menyelesaikan desain sistem. Berikut hasil dari implementasi aplikasi monitoring setoran Ma'had Aly Nurul Jadid.

1. Tampilan Login

Halaman login merupakan halaman awal sebelum memasuki halaman dashboard. Berikut tampilan login :  $U_{R}$ 

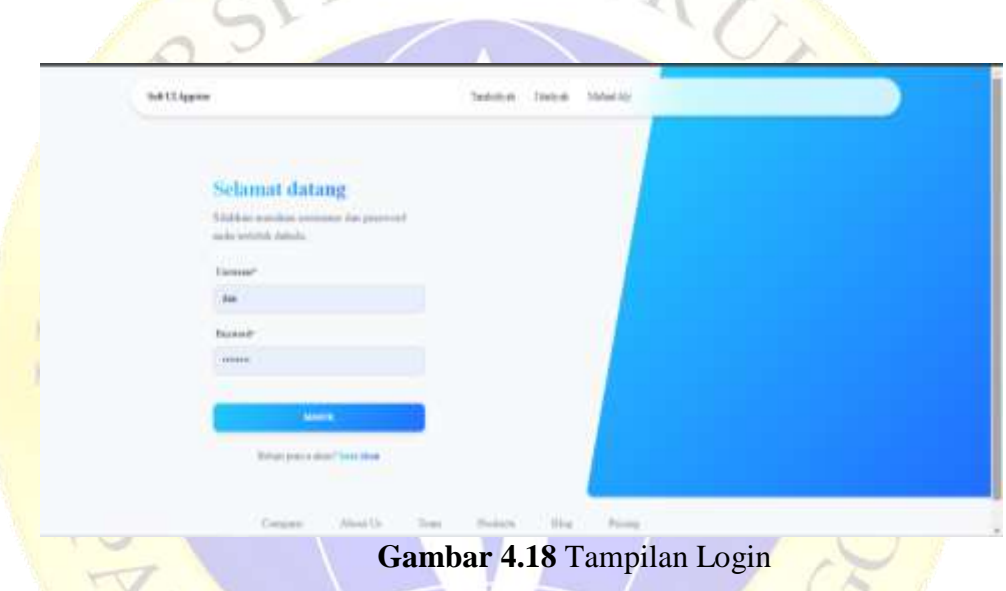

Gambar 4.18 menjelaskan bahwa dalam halaman login user harus memasukan username dan pasword untuk bisa mengakses menu aplikasi setoran.

2. Tampilan register

Halaman register merupakan halaman yang digunakan membuat user baru untuk bisa login. Berikut tampilan register :

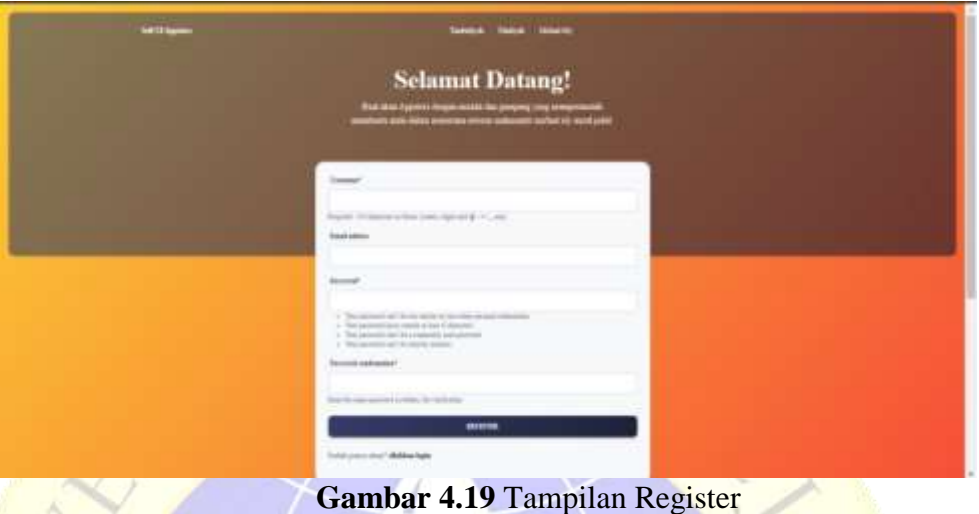

Gambar 4.19 menjelaskan bahwa dalam halaman register digunakan untuk membuat user baru bagi para asatidz yang belum terdaftar yang terdiri dari input username dan password.

3. Tampilan Form Halaman Menu Utama

halaman menu utama admin adalah halaman yang tampil setelah melakukan login. Berikut Tampilan halaman menu utama :

| 刪                              | App Returns Fourty<br>Alla Bard All- Vienal Andel | Form 7 because<br>Bernada                                                                 |                               |                            |                       |                        | & Bills, Ite Textiler . O. M.                            |             |
|--------------------------------|---------------------------------------------------|-------------------------------------------------------------------------------------------|-------------------------------|----------------------------|-----------------------|------------------------|----------------------------------------------------------|-------------|
| . .                            | The Minimum of                                    | Materiales MANA<br>П<br>18 / via rom                                                      | Tammelouk.<br><b>Téviario</b> | ۰                          | Fédérale<br>513141126 | α                      | Ma'had Alu<br>6131A - 101                                | я           |
|                                | & Tanner                                          |                                                                                           |                               |                            |                       |                        |                                                          |             |
| المعاوية                       | $0$ (inter)                                       | Built by dovelopins.<br>App Nier                                                          |                               |                            |                       | Ma'had Aly Nural Jadid |                                                          |             |
|                                |                                                   |                                                                                           |                               |                            |                       |                        |                                                          |             |
|                                | @ MAHAI                                           | merigidian splikasi somras cong bergesis.                                                 |                               |                            |                       |                        | Wealth insidije is an evolutional or minut poperty case. |             |
|                                | <b>Bolk Facily</b>                                | bugo piaca kopagin pringajuni filtalbaki Alb-<br>That it Abbit dept i monomineers someon- |                               |                            |                       |                        | passe to in all should what take the reportmenty from    |             |
|                                | <b>G</b> / This links)<br>san s                   | indistributi.<br><b>Biad Idars</b> 18                                                     |                               |                            |                       | <b>Bad May 4</b>       |                                                          |             |
|                                | 40 This face:                                     |                                                                                           |                               |                            |                       |                        |                                                          |             |
|                                |                                                   | Histori forerse Teodobi-ab<br>acterne                                                     |                               | Histori futurus l'dadirak. |                       |                        | Histori Aircras My had Ab-                               |             |
| <b>Linch</b><br><b>Service</b> |                                                   | œ<br><b>High</b><br>Telebricals.                                                          | Lénis                         | $rac{6 + 6 + 6}{2}$        | 1,4844                |                        | <b>Bit</b><br>Galleria                                   | Lisans<br>۰ |

**Gambar 4.20** Tampilan Dashboard

Dalam gambar 4.20 dapat dilihat pada halaman dashboard terdapat keterangan jumlah mahasantri dan histori dari setoran.

#### 4. Tampilan histori

Pada halaman histori adalah untuk menampilkan histori data setoran yang telah diinputkan untuk gambar sebagai berikut:

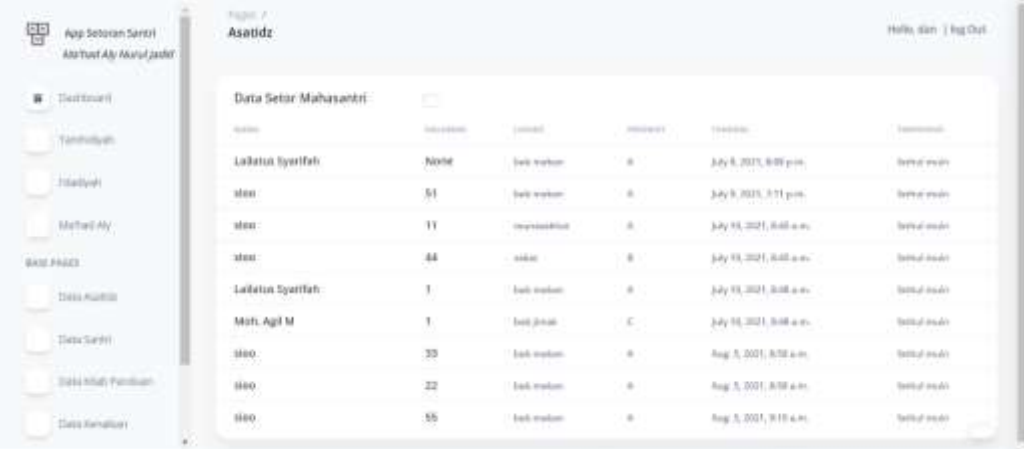

## **Gambar 4.21** Tampilan histori

Pada gambar 4.21 bahwa histori data setoran sebelumnya yang diterima oleh ustad.

5. Form Tampilan Asatidz

 $\sim$ 

Pada halaman data astidz adalah untuk menampilkan data yang telah diinputkan untuk gambar sebagai berikut:

| 密                                  | Age Network Search<br>Afrikal Ab Nund Juild<br>West Control and Control of NTS | Tom / Johny<br>sunits maked als               |                                                                         |                                   |                         |                                   |         | A Holtz das Jagfies @ W |   |
|------------------------------------|--------------------------------------------------------------------------------|-----------------------------------------------|-------------------------------------------------------------------------|-----------------------------------|-------------------------|-----------------------------------|---------|-------------------------|---|
| المراجب                            | <b>W</b> Baltimore                                                             | पर्ण<br><b>Northeast</b>                      | Bata Pengagas Ma'hail Ab Nural Judid<br>Franklik Foogeroon Hungi Salish |                                   |                         |                                   |         |                         |   |
|                                    | $\mathbf{A}$ . Indeed, it                                                      |                                               |                                                                         |                                   |                         |                                   |         |                         |   |
| ۰<br>سن                            | $7.75$ drived.                                                                 |                                               | Lieupi Pengajar SEK NJ<br>11 stang / Chevy / Lives                      |                                   |                         |                                   |         |                         | ۹ |
| $\alpha$                           | $-38464$ (13)<br><b>Controller Wa</b>                                          | <b>A</b> TANBARTATA                           | 1 FYDAINASIAN 1 FED TWARTER LETTER THAT HE                              |                                   |                         |                                   |         |                         |   |
| <b>BANCPRIES</b><br><b>AND TAX</b> |                                                                                |                                               |                                                                         |                                   |                         |                                   |         |                         |   |
|                                    | <b>Dett humble</b>                                                             | $\frac{1}{2}$<br>च्य<br>$\mathcal{O}_i$<br>×. |                                                                         |                                   | sales and<br>Commercial |                                   |         | ø,                      |   |
| الكوفاء                            | the company's state of the com-<br><b>W</b> : Darkers                          | <b>Submit</b>                                 | to constr                                                               | <b>STRYPT</b><br>9.UZ             | <b>RIVERSIDE</b>        | TOTAL AND R                       | $-0.01$ |                         |   |
|                                    |                                                                                | upo<br><b>busined</b><br>an ti                | Thurs.                                                                  | inflicters.<br><b>CONTRACTOR</b>  | ndoors.<br>.            | Tandella rii                      | ٠       | $\epsilon$              |   |
|                                    |                                                                                | tin.                                          | <b>Let</b>                                                              | iski kess                         | <b>Makedone</b>         | Fandellink,                       | 風 ()    | ×                       |   |
|                                    |                                                                                | <b>COLOR</b><br><b>Terrent</b><br>homm        | puller<br><b>COVER</b>                                                  | <b>SEGAR</b><br><b>CONTRACTOR</b> | <i>privates</i>         | <b>CONTRACTOR</b><br>Mellyde<br>. | ٠       | ŕ.                      | ۰ |

**Gambar 4.22** Tampilan Asatidz

Dalam gambar 4.22 selain menampilkan data juga terdapat tombol tambah, edit dan hapus.

### 6. Tampil Tambah Asatidz

Form tambah asatidz adalah halaman adalah halaman dimana semua data asatidz akan ter-input dan tersimpan untuk gambar seperti berikut:

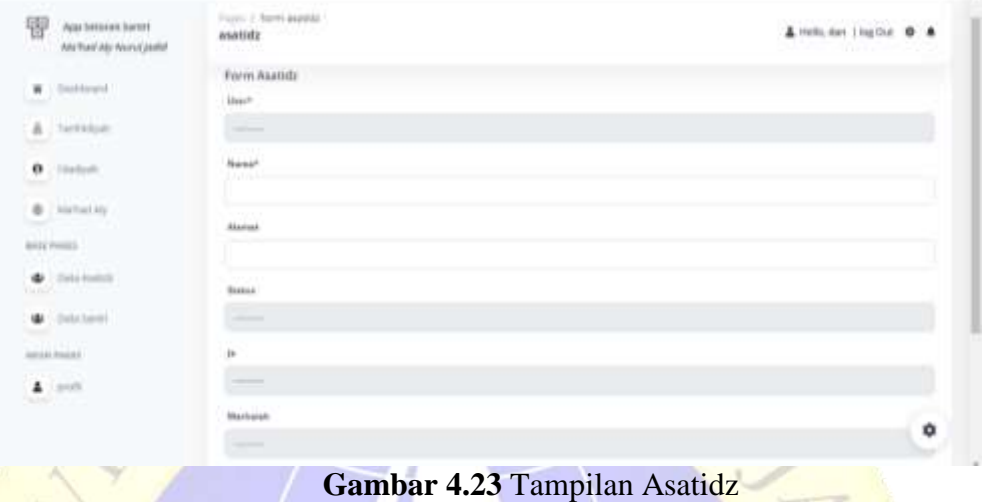

Dalam gambar 4.23 inputan terdiri dari user, nama, alamat, status, jk *(jenis kelamin),* dan marhalah.

7. Tampil Data Mahasantri

Pada halaman data Mahasantri adalah untuk menampilkan data yang telah diinputkan untuk gambar sebagai berikut:

| 쁑<br>App Setories Santet<br><b>BAYTUNYAN NUNKJARI</b> | Equat A sames<br>santri<br>w                                               |                                                                        |                     |                                  |                  |            | A will, far lingths @ & |   |  |
|-------------------------------------------------------|----------------------------------------------------------------------------|------------------------------------------------------------------------|---------------------|----------------------------------|------------------|------------|-------------------------|---|--|
| $\mathbf{B}$ . Defined<br>A. Serinters                | <b>ATA</b><br><b>NAMES</b>                                                 | Data Mahasamri Ma'had Aly Nurul Jadid<br>Pondok Pesantren Nurul Jadich |                     |                                  |                  |            |                         |   |  |
| 0<br>- hitermore<br>- Andustrie<br>車                  | Mahasamir MA NJ<br>18 orang / where chronic<br><b>A: TANKEN DATA MATE!</b> | L'Estammidiante en amburbante è u anchestate                           |                     |                                  |                  |            |                         | 罹 |  |
| \$\$10,984.02<br><b>DELTA</b>                         | m<br>$\alpha$                                                              |                                                                        |                     | and come of<br><b>STATISTICS</b> |                  |            | E.                      |   |  |
| Data Sentit                                           | <b>Senator</b>                                                             | ALC: UNK                                                               | шC<br><b>HARMER</b> | measurer                         | decision and     | -          | $-100$                  |   |  |
| ARUN PALES                                            | Aziz Marsida<br>Wikihemm                                                   | Schoolers                                                              | <b>backup</b>       | makinimasi                       | <b>Unable of</b> | Technol    | ×                       | × |  |
| $\blacktriangle$ and                                  | Fast1                                                                      | <b>but</b>                                                             | <b>Militar</b>      | <b>STARK</b>                     | <b>TAMINEGAS</b> | mobiletti. | ×                       | × |  |
|                                                       | Hartner                                                                    | <b>SARANE</b>                                                          | THR1-14-E1          | <b>STAKE</b>                     | Tommatorn        | makerati   | ×                       | ۰ |  |

**Gambar 4.24** Tampilan data Mahasantri

Dalam gambar 4.24 selain menampilkan data juga terdapat tombol tambah, edit dan hapus.

## 8. Tampilan Tambah Mahasantri

Form tambah mahasantri adalah halaman adalah halaman dimana semua data asatidz akan ter-input dan tersimpan untuk gambar seperti berikut:

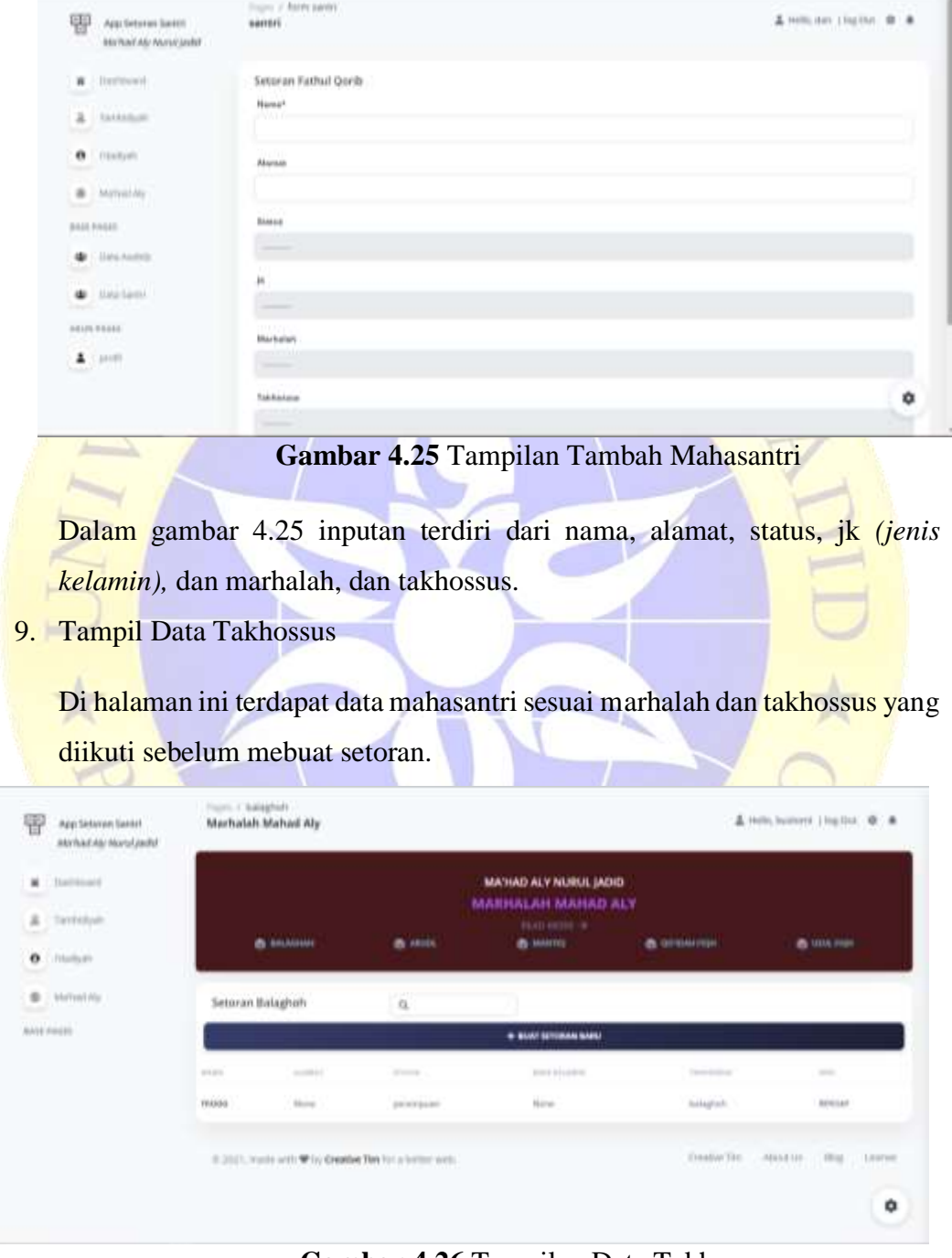

**Gambar 4.26** Tampilan Data Takhossus

Dalam gambar 4.26 akan tampil data mahasantri sesuai takhossus yang di pilih, dan juga terdapat tomboal rincian untuk menampilkan hasil setoran sebelumnya.

### 10. Tampil data Setoran

Pada halaman ini menampilkan data setoran sebagaimana gambar berikut:

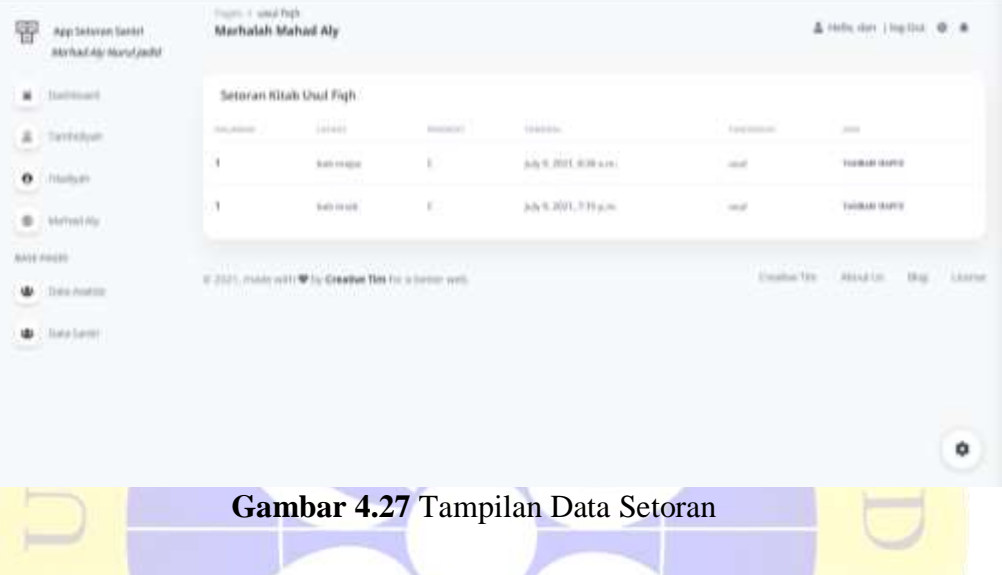

Dalam gambar 4.27 data hasil setoran akan ditampilkan berdarsarkan nama yang dipilih selain itu terdapat tombol hapus dan tambah.

11. Tampilan Tambah Setoran

Tampilan setoran ini digunakan untuk menginput atau menyimpan data setoran kitab dan hafalan. Berikut tampilan form tambah setoran:

| 豐<br>Add Selecen Sentil<br>MarTosal Alp Warren Lewist | Topic / Remission<br>santri | $\frac{1}{2}$ induces in the part of $\frac{1}{2}$ |
|-------------------------------------------------------|-----------------------------|----------------------------------------------------|
| $\blacksquare$ interest                               | <b>Setoran Fathul Qorib</b> |                                                    |
| <b>A</b> Furnistanti                                  | <b>Name?</b>                |                                                    |
| $\bullet$ -mass                                       | <b>Blazini</b>              |                                                    |
| $\otimes$ Striadaly                                   |                             |                                                    |
| <b><i>Ball Fault</i></b>                              | CTCD<br><b>Status</b>       |                                                    |
| 4.344441                                              | <b>CONTRACTOR</b>           |                                                    |
| $\bullet$ income<br><b>Contract</b>                   | þ<br><b>STATISTICS</b>      |                                                    |
| <b>John Heine</b>                                     | Marketski                   |                                                    |
| $\pmb{\lambda}$ and                                   | <b>STATISTICS</b>           |                                                    |
|                                                       | and a state<br>faktossas    | ۰                                                  |
|                                                       | <b>STATISTICS</b>           | ٠.                                                 |

**Gambar 4.28** Tampilan Tambah Setoran

Dalam gambar 4.28 terdapat inputan nama, alamat, status, jk *(jenis kelamin),*  marhalah, takhossus, lafadz, halaman, predikat, dan asatidz.

12. Tampilan Profil Asatidz

Pada tampilan ini digunakan menampilakan profil dan mengedit data asatidz. Berikut tampilan profil:

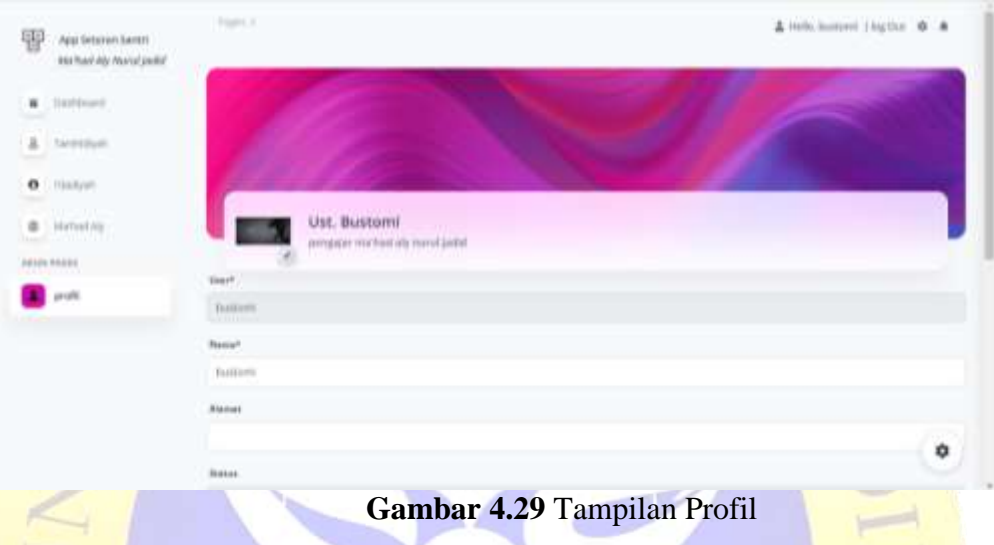

Dalam gambar 4.29 akan ditampilkan data user yakni asatidz lengkap dengan foto, disamping itu data tersebut bisa diubah oleh ustadz atau user.

13. Tampilan data kitab panduan

Pada tampilan ini digunakan menampilakan data kitab panduan di ma'had aly nurul jadid.

| 冒                                              | App Selonan Santo<br><b>MaYust Aly Averationist</b>        |             | Francis / Mitala<br>kitab panduan                            |                                                          |                                                                                     |                                                        |                      |                          | 盖 Heliciter   NEOW |
|------------------------------------------------|------------------------------------------------------------|-------------|--------------------------------------------------------------|----------------------------------------------------------|-------------------------------------------------------------------------------------|--------------------------------------------------------|----------------------|--------------------------|--------------------|
| $\overline{v}$                                 | $\mathbf{R}$ ( Defined<br>Centent<br>Sentidum              |             | <b>A</b> TANGAH DAIA                                         | Data Kitab Panduan Takhossus<br>Ma'halt Aly Nurul (adid) |                                                                                     |                                                        |                      |                          |                    |
| <b>Seattlet</b><br>6436 PAGES<br><b>CELLER</b> | $\theta$ maps.<br><b>B</b> Hirtuitle                       | $\sim$<br>÷ | <b>TELEVISION</b><br><b>HEATLAND</b><br>引き向きの<br>Fathal Mu'm | <b>School Avenue</b><br><b>CONTROL</b><br>Hera / Flash   | <b>STATISTICS</b><br>some way as its top-off.<br>publication in absolute of changes | $\overline{m}$<br>3 min kali (63) 444 min<br>--<br>152 | $\cdots$<br>10<br>k. | <b>STATE</b><br>$\equiv$ | œ.<br>×            |
| ٠<br>-                                         | $\clubsuit$ . Departure<br><b>Tutz Canne</b>               |             | maaan                                                        | <b>ATTES</b>                                             | <b>WARD CONTRACT TO A STATE</b><br>×                                                |                                                        |                      |                          | c.                 |
| ÷                                              | Data Kitab Panduan<br>324 Ferritori<br><b>THE CONTRACT</b> |             |                                                              |                                                          |                                                                                     |                                                        |                      |                          | ۰                  |

**Gambar 4.30** Tampilan data kitab panduan

Pada gambar 4.30 halaman ini menampilakan data kitab panduan yang dijadikan pelajaran pada takhosuss di setiap marhalah

14. Tampilan form input kitab panduan

Pada tampilan ini digunakan menampilakan data kitab panduan di ma'had aly nurul jadid yang di input oleh admin.

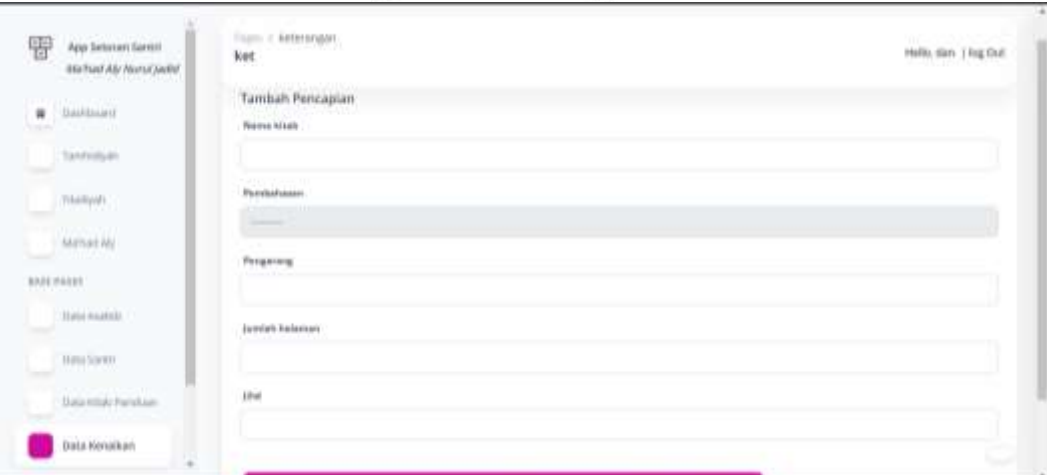

**Gambar 4.31** Tampilan input kitab panduan

Pada gambar 4.31 menunjukkan halaman form inputan kitab panduan pada takhossus.

#### 15. Tampilan Data Pencapaian

Pada tampilan ini digunakan menampilakan capaian mahasantri yang di input admin.

| 쁖              | App Setoran Santal<br>AM/Rail Alu Norstjalitě | <b>Figure / Behaviorgies</b><br>keterangan santoi |                                                                                  |            |                                             |                                |                       |                 | & listin day Thurlist @ &    |          |                          |
|----------------|-----------------------------------------------|---------------------------------------------------|----------------------------------------------------------------------------------|------------|---------------------------------------------|--------------------------------|-----------------------|-----------------|------------------------------|----------|--------------------------|
| ٠              | Tokobient                                     |                                                   | Data Persopian Mahasantri Ma'had Aly Norul Jadid<br>Pordok Pelantran Nurul Jadid |            |                                             |                                |                       |                 |                              |          |                          |
|                | & Tattotyn                                    | & IMMANUSHIA                                      |                                                                                  |            |                                             |                                |                       |                 |                              |          |                          |
| <b>SERVICE</b> | O Thinking                                    | <b>ALLA</b><br>97                                 | MARCHINE                                                                         | Adult 2    | <b>CONTRACTOR</b>                           | <b>Seminal Atoms</b>           | <b>All Concerts</b>   | Joseph Hollands | SAD FOR HIGH                 | $\sim$   |                          |
|                | @ ANTINONY                                    | 33883                                             | Tamilitingsh                                                                     | 3318<br>м. | <b>DOM: NO</b><br>10/84/81<br><b>ISO DI</b> | Aug. 3, 307<br><b>STARTING</b> | Totals Curios         | Aug. 11, 2021.  | Terms a prile                | ٠        | $\epsilon$               |
|                | <b>BATE PASTS</b>                             | 2992<br>konse                                     | Tominidade                                                                       | 2111       | iskier                                      | Main 12, Mills                 | <b>Nations Eatled</b> | <b>Show</b>     | idad pub.                    | ٠        | $\mathcal{S}$            |
|                | <b>D</b> Hatamatak                            | Astr Marsida                                      | Indust                                                                           | 3931       | faith1                                      | Jan. 30, 2010                  | being Lear            | <b>Idade</b>    | $\sim$<br>Fold all insules   | $\equiv$ | ×                        |
| ٠              | $-$ This Same                                 | .<br>Marti                                        | <b>Indust</b>                                                                    | 384        | <b>Failhold Image</b>                       | Week TL 2006                   | 14mm                  | Dec. 7, 1988.   | <b>There</b>                 | ٠        | ×                        |
|                | <b>Bida Ninakan</b>                           | mozes<br>$\frac{1}{1000}$                         | Now.                                                                             | New        | <b>Holter</b>                               | $\frac{1}{2}$                  | $rac{1}{2}$           | <b>Hursdal</b>  | пr<br>$\overline{\rm{Herm}}$ | e.       | $\overline{\phantom{a}}$ |
|                | and it is deliver                             |                                                   |                                                                                  |            |                                             |                                |                       |                 |                              |          |                          |
|                | $4 - min$                                     |                                                   |                                                                                  |            |                                             |                                |                       |                 |                              |          | ۰                        |

**Gambar 4.32** Tampilan data capaian

Dalam gambar 4.32 tampilan data pencapaian mahasantri.

16. Form Inputan Data Pencapaian

Pada tampilan ini digunakan menginput data capaian mahasantri yang di input admin.

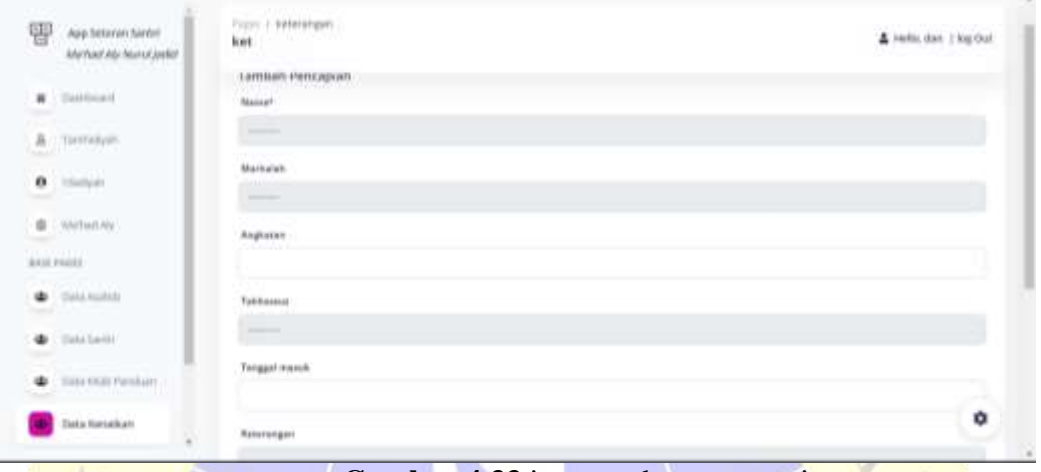

**Gambar 4.33** inputan data pencapaian

pada gambar 4.33 form inputan pencapaian mahasantri yang di input oleh admin.

## **4.4.Uji Coba**

## **a. Pengujian Internal**

Pengujian internal dilakukan dengan menguji program langsung kepada seorang ahli dibidang pemrograman dan sistem informasi bapak Ahmad Hudawi AS, S.Ag, M.Kom. Berikut tabel pengujiannya :

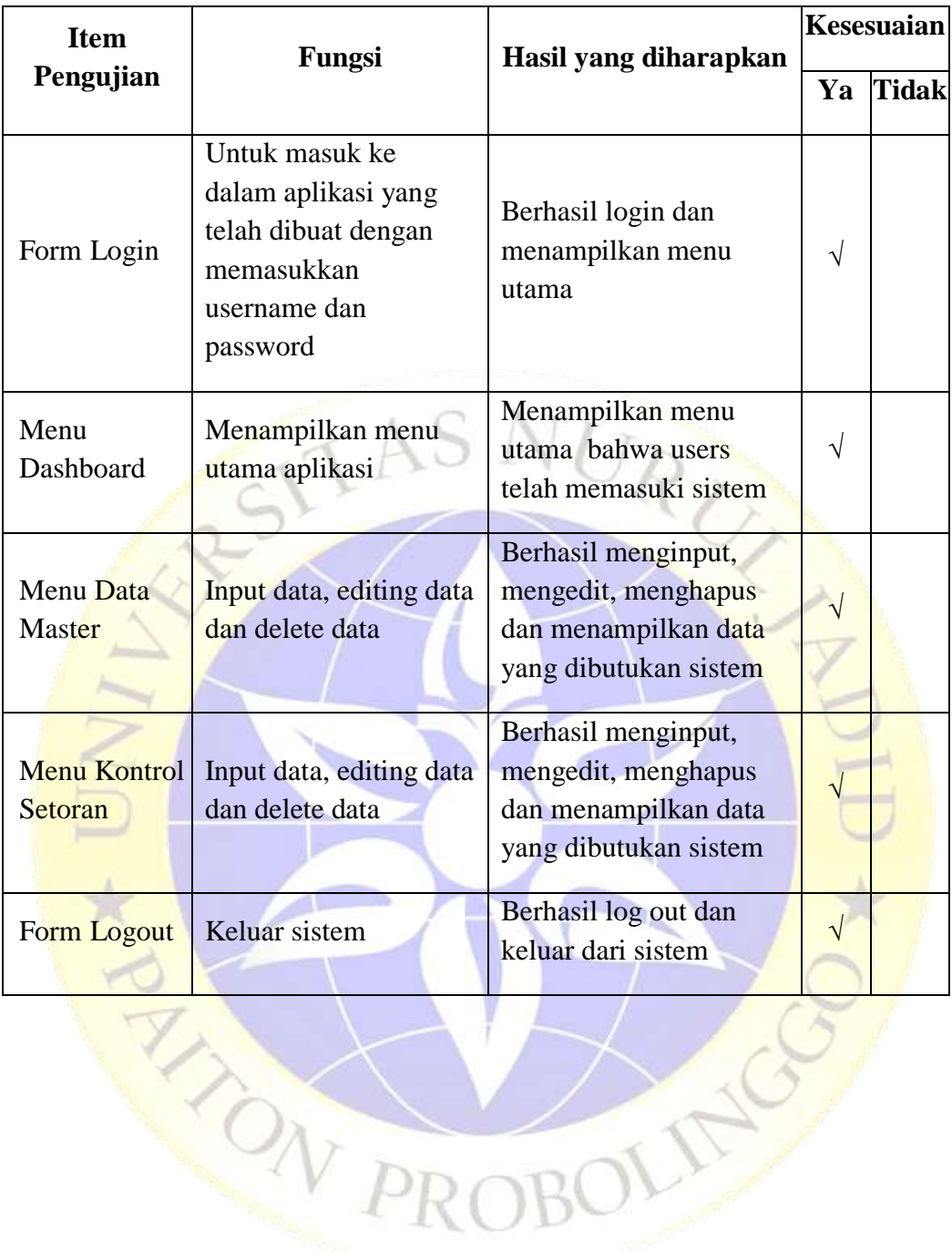

## **b. Pengujian Eksternal**

Pengujian eksternal dilakukan dengan cara menguji program langsung kepada sepuluh tenaga pengajar Ma'had Aly . Berikut tabel pengujian eksternalnya :

| N <sub>0</sub> | Draft Pertanyaan                                                                                                    |                                | <b>Jawaban</b> |                        |                        |
|----------------|----------------------------------------------------------------------------------------------------|--------------------------------|----------------|------------------------|------------------------|
|                |                                                                                                    | <b>Sangat</b><br><b>Setuju</b> | Setuju         | <b>Cukup</b><br>Setuju | <b>Tidak</b><br>Setuju |
| $\mathbf{1}$   | Apakah aplikasi ini dibutuhkan oleh<br>lembaga.?                                                                                      | 5 <sup>5</sup>                 | 3              | $\overline{2}$         | $\Omega$               |
| $\overline{2}$ | Apakah aplikasi sistem informasi ini<br>mudah untuk dioperasikan.?                                                                    | $\overline{3}$                 | 5              |                        | 1                      |
| $\overline{3}$ | Apakah tampilan antarmuka user<br>interface atau desain aplikasi ini sudah<br>menarik.?                                               | $\overline{2}$                 | $\overline{2}$ |                        |                        |
| $\overline{4}$ | Fitur - fitur dari aplikasi ini apakah<br>sudah layak untuk digunakan dalam<br>proses pengelolaan data setoran hafalan<br>dan kitab.? | $\overline{2}$                 | $\overline{4}$ | 2                      | $\overline{2}$         |
| 5              | Apakah dengan aplikasi ini akan<br>mempermudah proses setoran?                                                                        |                                |                | $\overline{4}$         | $\theta$               |
|                | <b>JUMLAH</b>                                                                                                    | 14                             | 18             | 13                     | 3                      |

**Tabel 4.9** Pengujian Eksternal

Berdasarkan pengumpulan hasil responden diatas, maka dapat ditentukan skor sebagai berikut:

a. Perolehan skor =  $\Sigma$  skor responden

b. Skor hasil pengumpulan data :

$$
(14 \times 4) + (18 \times 3) + (13 \times 2) + (3 \times 1)
$$
  
= 56+54+26+3  
= 139

c. Jumlah skor ideal diperoleh dari skor tertinggi x jumlah butir soal x jumlah responden =  $5 \times 4 \times 10 = 200$ .

| <b>Skor Presentase</b> | <b>Interprestasi</b> |
|------------------------|----------------------|
| 25(%)                  | <b>Tidak Baik</b>    |
| $26-50(%)$             | <b>Kurang baik</b>   |
| $51-75(%)$             | Baik                 |
| $76-100(%)$            | <b>Sangat Baik</b>   |

**Tabel 4.10** Keterangan atas kategori dari skor jawaban responden

Rumus Penentuan Skor = (Skor Perolehan / Skor Ideal) x 100.

OND

Perhitungan (136 / 200) x 100 = 70 % maka dapat disimpulkan hasil perhitungan mengunakan metode skala *likert* ialah 70 % yang artinya sistem monitoring setoran ini **Baik** dan layak untuk digunakan di Ma'had Aly Nurul Jadid.